# $SPiC-Aufgabe \#7: printdir$

# (12 Punkte, in Zweier-Gruppen)

Entwickeln Sie ein Programm printdir, das - ähnlich wie das UNIX-Kommando ls(1) - den Inhalt verschiedener Verzeichnisse ausgeben kann.

Es wird empfohlen, beim Entwurf des Programms in folgenden Arbeitsschritten vorzugehen:

- (a) Schreiben Sie zunächst ein Programm, welches alle Einträge des aktuellen Verzeichnisses ('.') als je einen Eintrag pro Zeile ausgibt. Einträge, deren Name mit einem '.' beginnen (versteckte Dateien), sollen nicht angezeigt werden. (opendir(3), readdir(3), closedir(3))
- (b) Erweitern Sie das Programm nun so, dass vor dem Dateinamen auch die Dateigröÿe ausgegeben wird. Name und Gröÿe sollen durch einen Tabulator ('\t') getrennt werden. Am Ende der Ausgabe soll die Gesamtzahl der ausgegebenen Einträge, sowie deren Gesamtgröÿe ausgeben werden. Ignorieren Sie für die Ermittlung der Gesamtanzahl und -größe alle Einträge, bei denen es sich nicht um eine reguläre Datei handelt. (lstat(2))
- (c) Werten Sie nun die Parameter argv aus. Alle übergebenen Parameter sollen als Verzeichnispfade interpretiert und wie in (a) und (b) beschrieben ausgegeben werden. Die Ausgabe eines Verzeichnisses soll mit '<Verzeichnisname>:\n' beginnen. Wird kein Parameter übergeben, soll das aktuelle Verzeichnis ausgegeben werden.

#### Hinweise:

- Ihr Programm muss nur Pfade und Dateinamen bis zu einer Gesamtlänge von [1](#page-0-0)024 Zeichen<sup>1</sup> behandeln können. Achten Sie bei zu langen Pfaden und Dateinamen auch hier auf eine entsprechende Fehlermeldung.
- Die Funktionen zur Behandlung von Zeichenketten aus string.h sind für diese Aufgabe hilfreich.
- Begründen Sie die Verwendung von allen volatile Variablen. Wenn für mehrere Variablen die selbe Begründung gilt, dürfen Sie diese gemeinsam begründen.
- Im Verzeichnis /proj/i4spic/<login>/pub/aufgabe7/ befindet sich die Datei printdir, welche eine Beispielimplementierung enthält.
- Achten Sie auf aussagekräftige Fehlermeldungen, die alle auf dem Standardfehlerkanal ausgegeben werden sollen.  $(fprint(\text{stderr}, \ldots)(3) / parent(\text{error}(3))$
- Testen Sie Ihr Programm auch mit valgrind. Dies kann bei der Suche nach Fehlern helfen. suppressed Errors können ignoriert werden. Weitergehende Fehlermeldungen erhalten Sie, wenn Sie valgrind mit den Flags --leak-check=full --show-reachable=yes aufrufen und das zu analysierende Binary mit Debug-Symbolen bauen.
- Ihr Programm muss mit dem folgendem Aufruf übersetzen: gcc -std=c11 -pedantic -D\_XOPEN\_SOURCE=700 -Wall -Werror -O3 -o printdir printdir.c Diese Konfiguration wird zur Bewertung herangezogen.
- Funktionen der libc, für die wir keine Fehlerbehandlung erwarten, sind online in der [Linux](https://www4.cs.fau.de/Lehre/current/V_SPIC/Linux/libc-api/) libc-[Doku](https://www4.cs.fau.de/Lehre/current/V_SPIC/Linux/libc-api/) entsprechend markiert.
- Sie können ein Makefile schreiben, das eine Anleitung für den Bau des Programms mit dem Tool make enthält. Hierfür legen Sie eine Datei Makefile in Ihrem Aufgabenordner (aufgabe7/) an. In die erste Zeile schreiben Sie:

```
CFLAGS = -std=c11 -pedantic -D_XOPEN_SOURCE=700 -Wall -Werror -O3
Der Bau erfolgt im Terminal durch make printdir oder dem make Button in der SPiC-IDE.
```
<span id="page-0-0"></span> $1$ Alternativ kann auch PATH MAX aus der limits.h verwendet werden.

## Beispielausgabe

```
$ cd / proj / i4spic / < login >/ pub / aufgabe7
$ ./ printdir test / first_path test / second_path
test / first_path :
157 file2 . txt
127 file1 . txt
4096 test_dir
2 Dateien ; 284 Bytes
test / second_path :
115 fileB . txt
4096 dir2
116 fileA . txt
4096 dir1
2 Dateien ; 231 Bytes
```
Sie können Ihre Implementierung für das selbe Verzeichnis aufrufen und sollten eine identische Ausgabe erhalten:

```
$ cd / proj / i4spic / < login >/ aufgabe7/
$ ./ printdir / proj / i4spic / < login >/ pub / aufgabe7/ test / first_path \
                / proj / i4spic / < login >/ pub / aufgabe7/ test / second_path
[...]
```
Dies alleine ersetzt jedoch kein ausgiebiges Testen mit eigenen Verzeichnisstrukturen.

### Abgabezeitpunkt

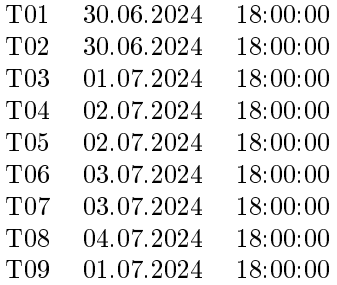